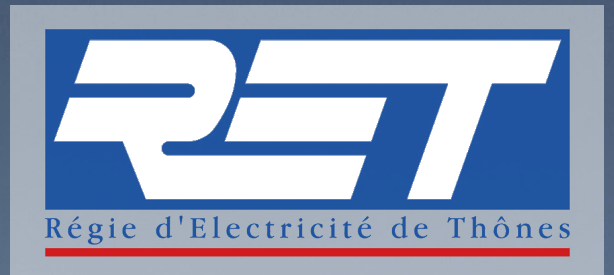

# **PROCÉDURE DE CRÉATION DE COMPTE SUR L'AGENCE EN LIGNE & OUBLI MOT DE PASSE**

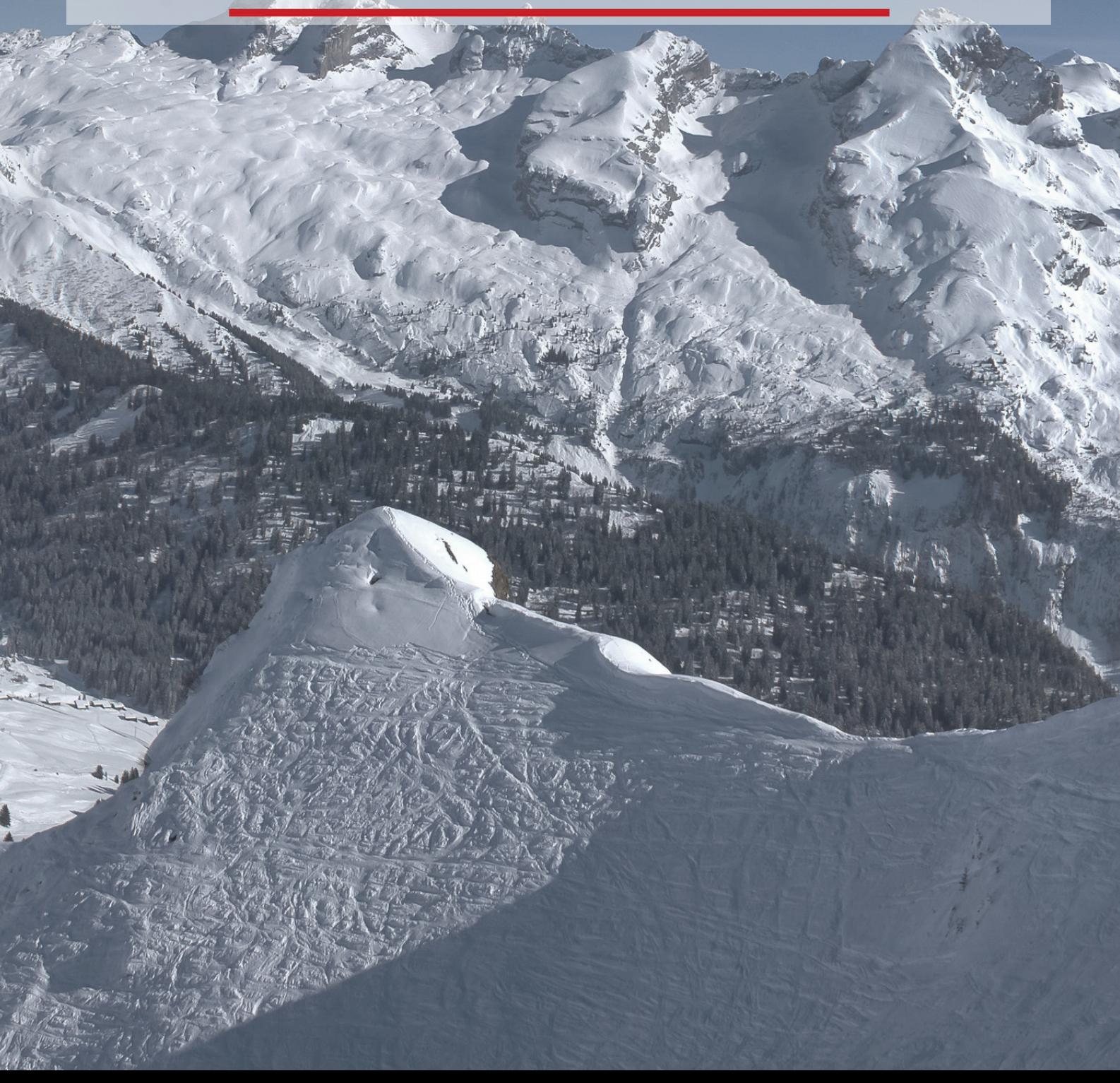

## **CREATION COMPTE EN LIGNE**

### **ATTENTION, INTERNET EXPLORER N'EST PAS COMPATIBLE. VEUILLEZ UILISER MOZILLA OU GOOGLE CHROME**

**ETAPE 1**

kWh oct 20<br>base 364

Connectez-vous sur notre site : **www.ret.fr**

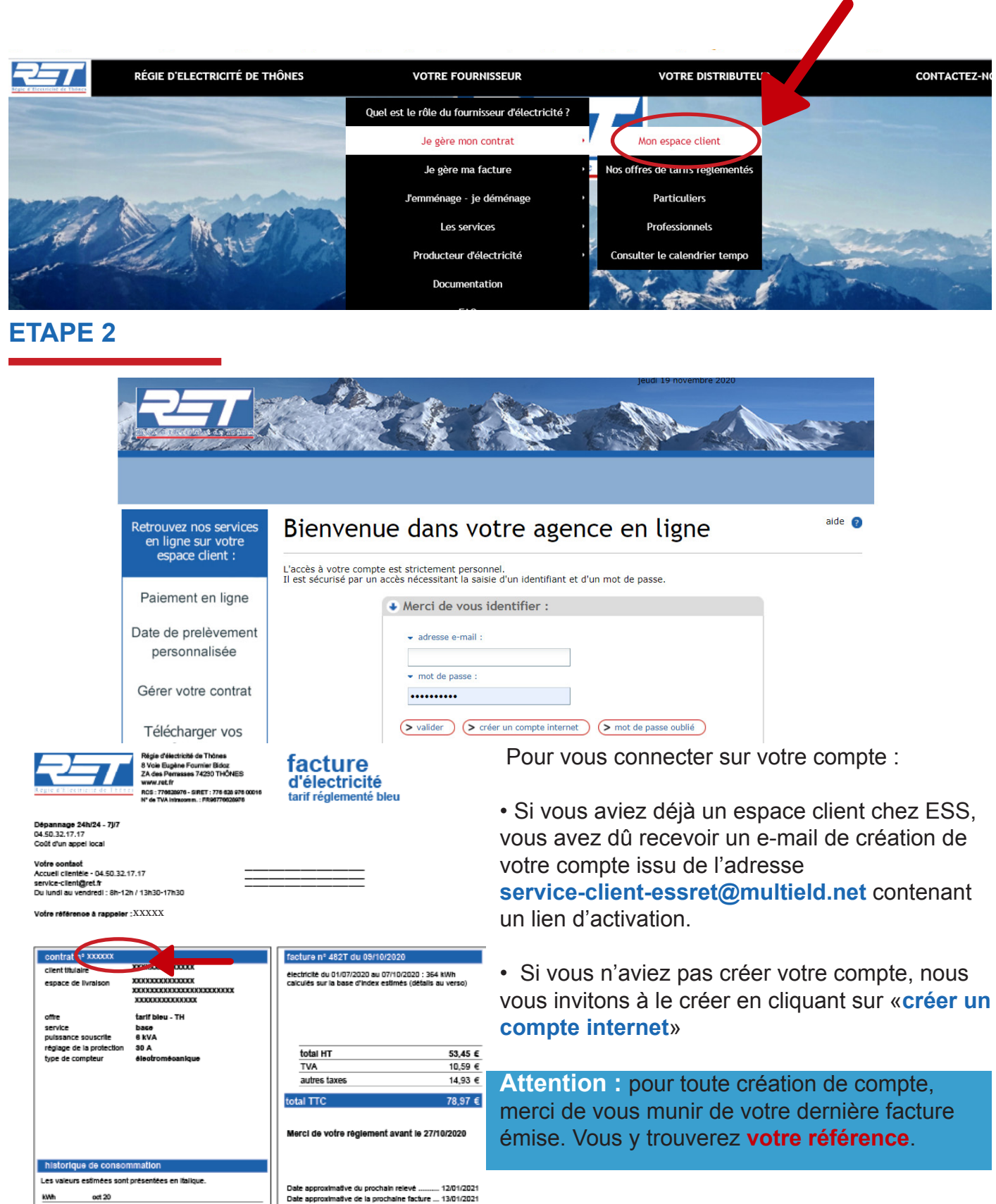

### **OUBLI MOT DE PASSE**

#### **ETAPE 1**

Pour un mot de passe oublié, cliquez sur MOT DE PASSE OUBLIÉ et suivez la procédure de création d'un compte en ligne.

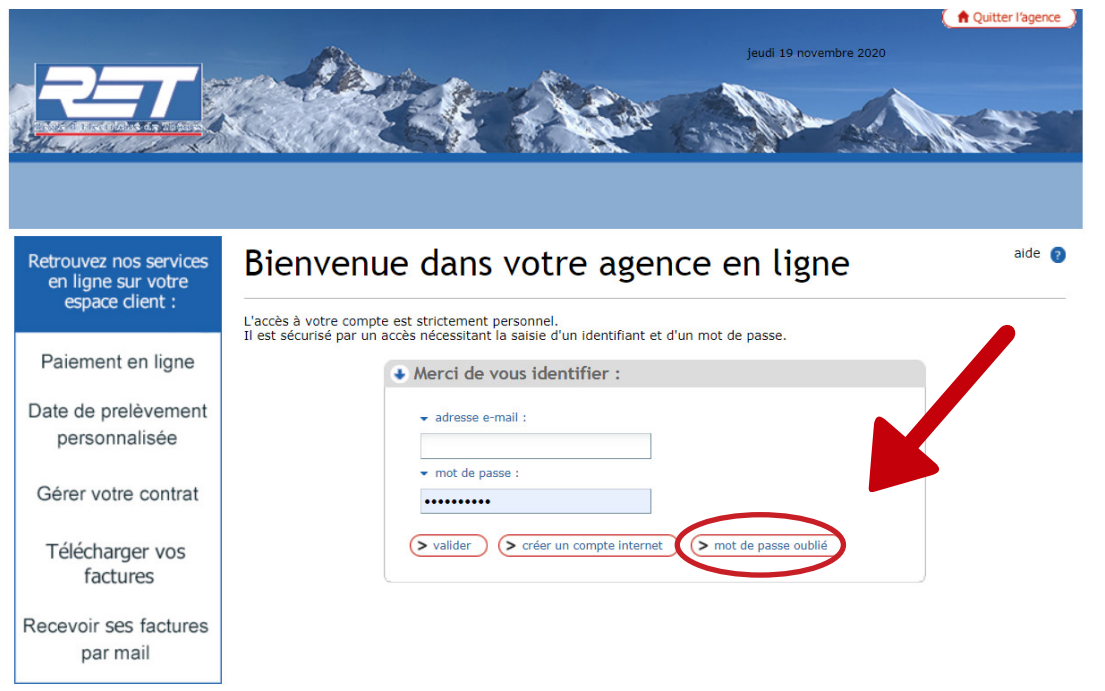

#### **ETAPE 2**

**Renseignez votre adresse mail. Consultez ensuite votre boîte mail.** 

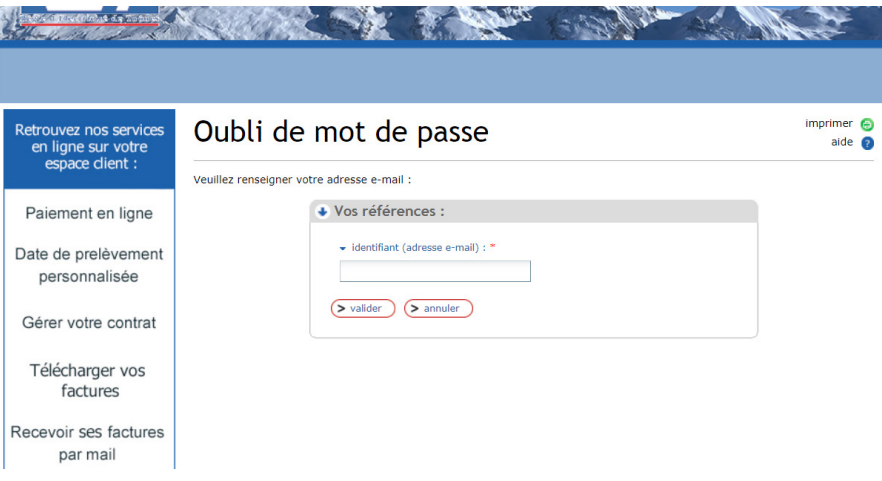

Si toutefois vous avez la moindre question ou que vous rencontrez des difficultés sur notre espace en ligne, n'hésitez pas à nous contacter :

Par mail

service-client@ret.fr

Par téléphone

04 50 32 17 17

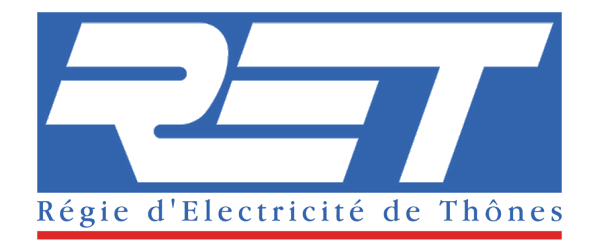